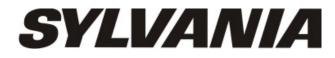

User Manual – SMPK7634

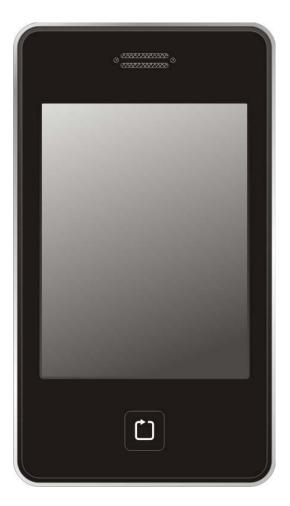

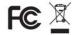

Sylvania is a registered trademark of OSRAM Sylvania Inc. Used under license.

# I Introduction

Product features:

- Display: 2.8-inch touch TFT screens.
- Operation interface: Friendly operation interface, easy for operation.
- Memory: Built–in flash memory
- Card slot: Micro-SD card slot to expand memory.
- Speaker: A high quality speaker.
- Interface: USB2.0.
- Language: Multi-languages.
- Audio: MP3, WMA format files, etc.
- Video: AVI format files.
- Photo: JPEG format files.

Accessories:

- User manual
- USB Cable
- Earphone and Adaptor
- CD Driver

Charging:

This player has high capacity lithium battery. For charging, connect the player to the USB port of the PC or to a charger. When the charger is used for charging, its indicator light is in red color; when the indicator light turns into green color, it indicates that the charging finishes.

## **Ⅱ** Appearance and Keys

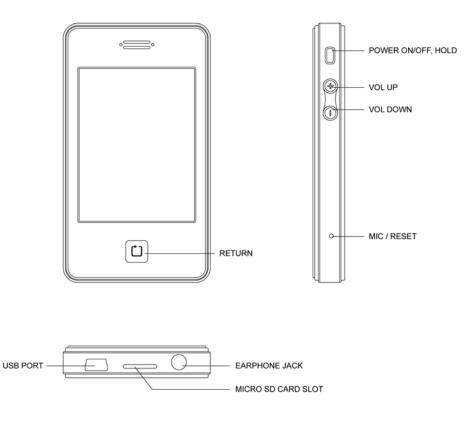

- **Power ON/OFF** Long hold Power button to turn on/off of player.
- Hold Short press Power button to lock/unlock of player.
- **Volume adjust** Press + / - to adjust volume.
- Return to main menu
   Press D button to return to main menu.

# **Ⅲ** Operations

# 1. Playing Music

Choose "Music" option on the main menu, and double click the corresponding icon to enter it.

## Keys:

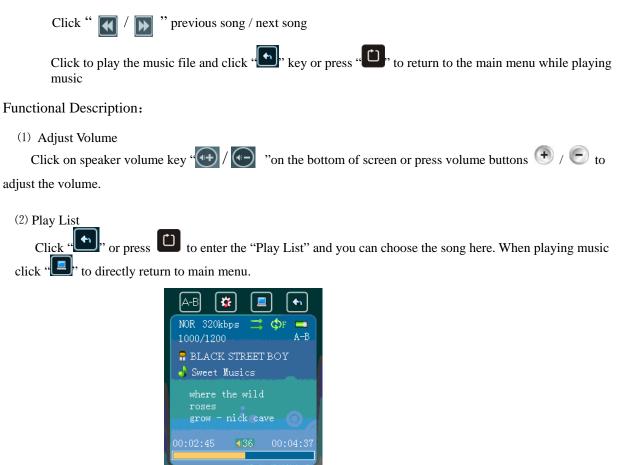

(3) Repeat mode

Click "E", to choose once, repeat one, folder one, folder repeat, all once, all repeat, intro under repeat mode file.

(4) Play mode

Click "**C**lick "to choose order / shuffle for play mode.

(5) EQ Setup

Click "E, to choose 8 EQ modes: NOR/3D/ROCK/POP/CLASS/BASS/JAZZ/USER EQ.

(6) A-B Repeat and Pause

Click "A-B" to mark the starting point of the "A-B Repeat" Mode, click "A-B" again to mark the end point. Click "A-B" again to quit the "A-B Repeat" Mode. You can't enter "A-B Repeat" mode when the music is in pause.

When the player is under "A-" or "A-B" state, click "**M**/**D**" to play the previous or next song, and then "A-B Repeat" function will be ineffective.

Click "Play" on the screen to pause the music.

(7) Lyric Display

Naming lyric files as same as the music file and the player will directly display the lyric.

#### 2. Playing Video

Click "Video" on the main menu.

Keys:

- "🛃 / 💽 "previous song / next video
- Click on the selected video file and play. And click "🛄" to return to the main menu.

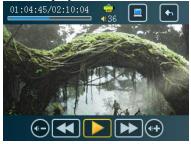

Functional Description:

(1) Forward/ Backward

While playing the video, click "**K** / **b** " to go forward or backward.

(2) Adjust Volume

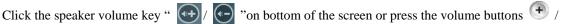

 $\mathcal{D}$  to adjust the volume.

Notice: While playing the video, the menu bar will be hidden and it will be showed after pointing the screen by finger.

#### 3. Photo Browser

Choose "Photo" option on the main menu. Select and play image from the "picture list".

Double click "M" key or press to return to the main menu

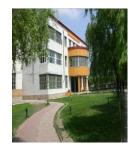

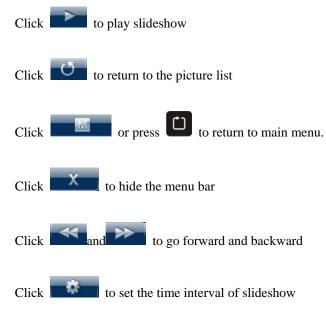

# 4. Recording

Double click the "Recording" logo on the main menu.

Operations: Recording:

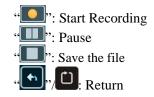

Playing the file:

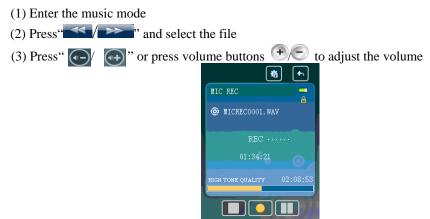

#### 5. Explorer

Double click the "Explorer" logo on the main menu. Note: An additional folder "SD card" will be shown after inserting the SD card.

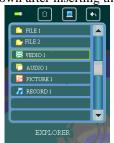

File Manager

- Play the file:
- Double click the file on the list Select the file and Click " An alert message will be pop out for final • Delete file: confirmation.

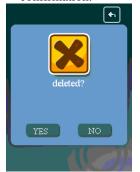

#### 6. Setting

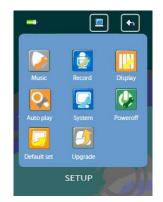

Double click "Setting" logo on the main menu.

- 1. Music
- Repeat Mode
- a. Once Stop after playing all the songs in all directories
- b. Repeat once The currently played song will be played repeatedly until this function is disabled.
- c. Folder once All music in the selected folder would be played once until this function is disable.
- d. Folder repeat The current folder will be played repeatedly until this function is disabled.
- e. All once The current folder will be played randomly
- f. All repeat All music will be played from the beginning to the last one repeatedly
- g. Intro All music will be played for 10 seconds from the beginning

#### • EQ Setup and User EQ

After entering the music option, click on "E and press "EQ Select" to choose the EQ mode "Normal/3D/Rock/Pop/Classic/bass/Jazz/User EQ". Or you can edit your favorite EQ mode in the "User EQ set" option.

• Play mode

You can choose "Order" or "Shuffle" in the "play mode" folder Order: Choose "Order" mode to play songs in sequence Shuffle: Choose "Shuffle" to play songs randomly

- 2. Record
- Double click "Record" option and select "REC Quality" or "REC Volume"
- REC Quality: high quality, normal quality
- REC Volume: five options of volume level "+1, +2, +3, +4 and +5"
- \*The recorded voice file will be saved in "Music"

\*If the player "Full Space", it indicates that there is no space to save new file

3. Display Setup

①Backlight time: six options of 5 sec., 10 sec., 15 sec., 20 sec., 30 sec., and always on.
②Lum: five options of +1, +2, +3, +4 and +5, the higher level, the brighter.
③Backlight mode: Normal and Power save modes.

4. Auto play set

There are text and jpeg under this file: 1s, 2s, 3s, 4s, 5s.

5. System Setup Four sub-options: Language, about, Upgrade and Default set. (1) Languages: Simplified Chinese, Traditional Chinese, English, Korean, Japanese, and French (2) About: Player information

③Touch Screen Calibration

Click the three "+" shown on screen consecutively to complete the touch screen calibration. You can press the "power" to quit the calibration at anytime. It is recommended to set the touch screen calibration everytime when you operate your player.

- 6. Power Off Time There are six options of Power: Off, 10 min., 15 min., 30 min., 60 min. and 120 min.
- 7. Defaulted set Click "yes" to format the player or click "no" to return to the main menu

\*The recorded voice file will be saved in "Music"

\*If the player "Full Space", it indicates that there is no space to save new file

# **IV Firmware Update**

The player can be upgraded or reset by the software program stored inside the installation CD.

- 1. Insert the installation CD. Open the file \Firmware Upgrade tool\ConsumerUpdate 3.1.2.0\setup.exe
- 2. Install and run the program.
- 3. Click "Open" and select the firmware file (.rfw)
- 4. Click Update to start the firmware upgrade process

Note: Firmware upgrade is to improve and optimize the performance of the player, but the normal operation would not be affected without the firmware upgrade. However, an inappropriate upgrade may damage the player.

## **V** Appendixes

#### 1. Video File Format Conversion

The file format WMV, RM, AVI, VOB or DAT could be converted to AVI format by a software program

- 1. Insert the installation CD. Open the file \Firmware Upgrade tool\ConsumerUpdate 3.1.2.0\setup.exe
- 2. Install and run the program.

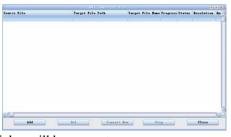

Click the "Add" button and a dialog will be pop out.
Resolution: 320 x 240 (set as default)
Source File: Select the source file
Target File Path: Select the folder for saving the converted file
Target File Name: Edit the file name
Setting – Quality: High / Medium / Low
Setting – Aspect Ratio: Full / 4:3 / 16:9

Scope:

Enter the Starting time and duration

|          |                      | ATICROFFERENCE, 5.5            |                                  |            |   |
|----------|----------------------|--------------------------------|----------------------------------|------------|---|
| wee File |                      | Target File Path               | Target File Some Progress Status | Resolution | ĉ |
|          | . Conversion Setting |                                |                                  | 1          |   |
|          | Recolution.          | 3008240                        | Help                             |            |   |
|          | Searce File:         |                                | 12                               |            |   |
|          | Turget File Fath:    | C (Dorments and Settings/Leng) | ineis/10.18                      |            |   |
|          | Setting              | Quality: Nich                  | Appent Batis 2 (Fdl 📷            |            |   |
|          | C Suge               | legis from PBA PB              | Tim Paration TBATES              |            |   |
|          | . Asta               |                                | Cleve                            |            |   |
| 14       |                      |                                |                                  |            | 3 |

Click "Convert Now" to start the file conversion

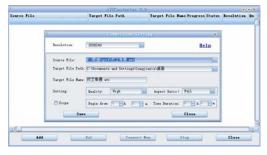

### 2. FAQ

- (1) Unable to turn on the player
- ·Check the battery level (by connecting to the power)
- (2) The keys don't work.
  - •Check the key lock status
- (3) Messy code on the screen •Check the language setting

#### 3. Technical Specifications

| Screen              | dot matrix (320*240) 262K color                   |                          |  |  |
|---------------------|---------------------------------------------------|--------------------------|--|--|
| Dimension           | 98mm(length)×55.5mm (width) ×11.6mm (height)      |                          |  |  |
| Connection Speed    | USB2.0 (HIGH SPEED)                               |                          |  |  |
| Build-in Memory     | high speed flash memory: 1G/2GB/4GB/8G (optional) |                          |  |  |
| Power supply        | polymer lithium battery 700mAh                    |                          |  |  |
|                     | Sampling Frequency                                | 8KHz/16KHz               |  |  |
| Record              | Record Format                                     | WMA (32kbps, 64 kbps)    |  |  |
|                     | Record Time                                       | 68 hours (1GB)           |  |  |
|                     | Earphone's Max<br>Output                          | (L) 5mW+ (R) 5mW (32Ohm) |  |  |
|                     | MP3 Bit Rate                                      | 64K bps –320K bps        |  |  |
|                     | WMA Bit Rate                                      | 64K bps –384K bps        |  |  |
| MP3、WMA、            | FR                                                | 20Hz~20KHz               |  |  |
|                     | SNR                                               | 83dB                     |  |  |
|                     | Degree of Distortion                              | 0.4%                     |  |  |
|                     | Earphone's Max<br>Output                          | (L) 5mW+ (R) 5mW (32Ohm) |  |  |
| Music Format        | MP1、MP2、MP3、WMA、WAV、FLAC、APE                      |                          |  |  |
| Service Temperature | -5 ~40°C                                          |                          |  |  |
| System Requirement  | Windows98/SE/ME/2K/XP/Vista                       |                          |  |  |

Free Manuals Download Website <u>http://myh66.com</u> <u>http://usermanuals.us</u> <u>http://www.somanuals.com</u> <u>http://www.4manuals.cc</u> <u>http://www.4manuals.cc</u> <u>http://www.4manuals.cc</u> <u>http://www.4manuals.com</u> <u>http://www.404manual.com</u> <u>http://www.luxmanual.com</u> <u>http://aubethermostatmanual.com</u> Golf course search by state

http://golfingnear.com Email search by domain

http://emailbydomain.com Auto manuals search

http://auto.somanuals.com TV manuals search

http://tv.somanuals.com